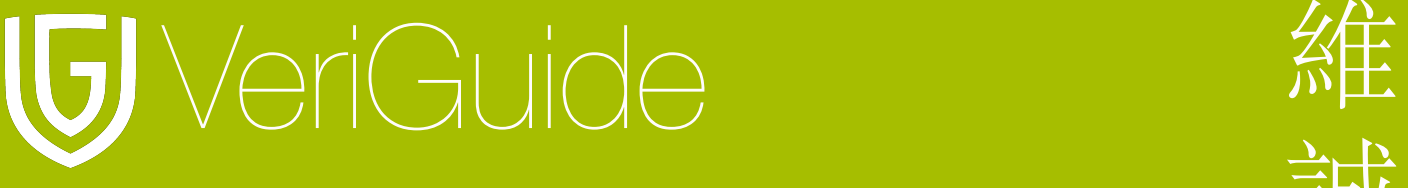

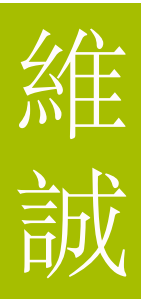

# 维诚原创性报告

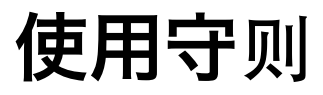

(更新于 17/02/2011)

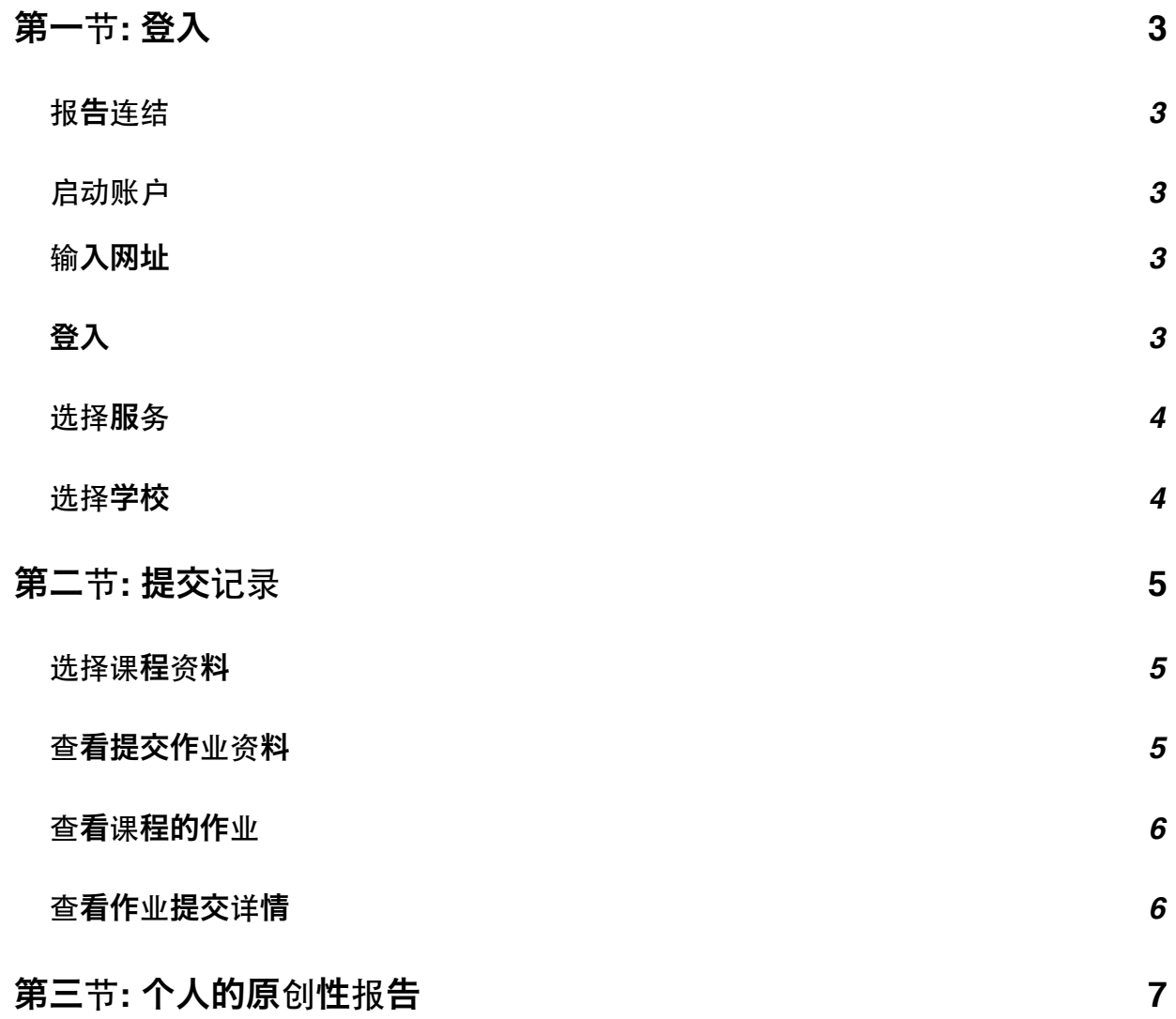

1

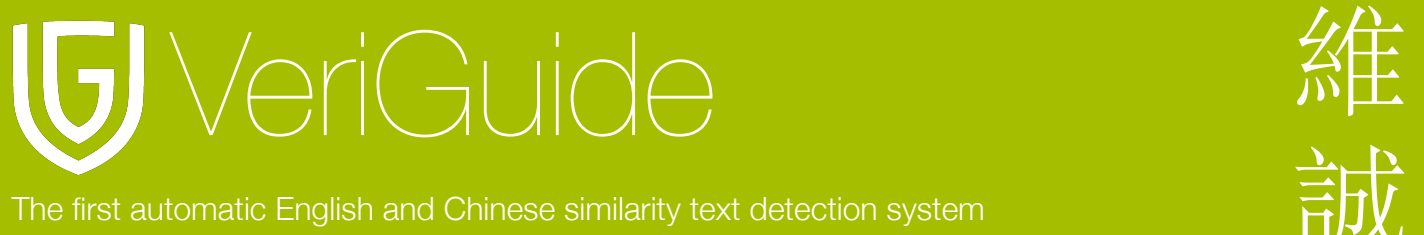

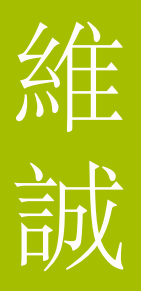

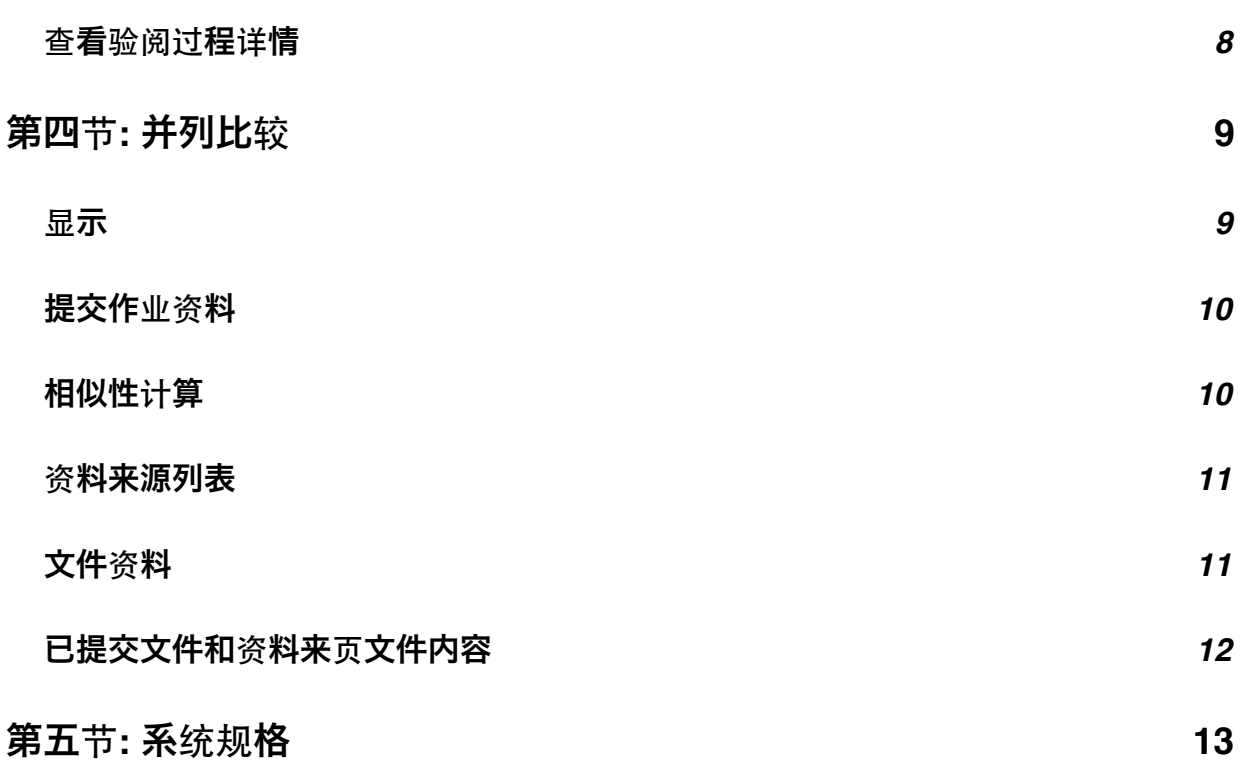

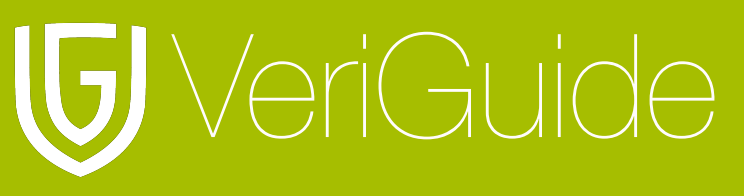

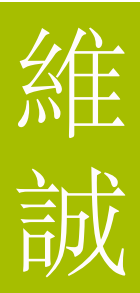

<span id="page-2-0"></span>第一节**:** 登入

#### <span id="page-2-1"></span>报告连结

当原则性报告建立后, 系统将会电邮报告给用户。同一时间, 你亦可以于任何时间透过你的帐 户登入维诚以查看原创性报告。

#### <span id="page-2-2"></span>启动账户

按下电邮中的连结以启动账户。

#### <span id="page-2-3"></span>输入网址

在浏览器输入 <http://www.veriguide.org/login> 以进入登入页面。

#### <span id="page-2-4"></span>登入

输入你的登入账号或电邮地址, 密码。然后按 "登入" 。

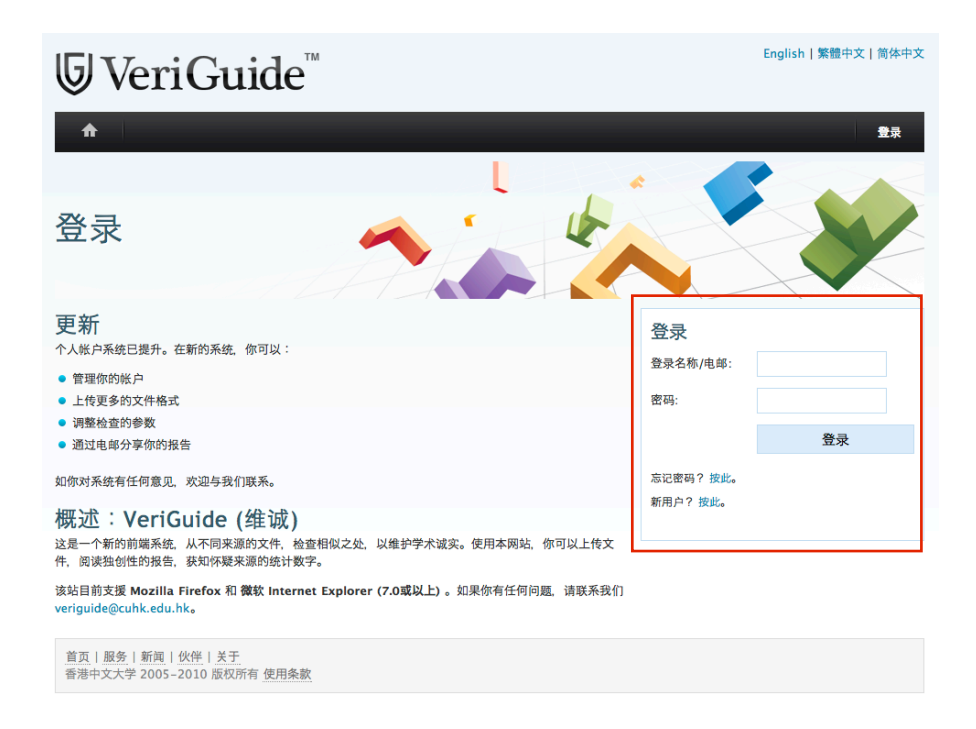

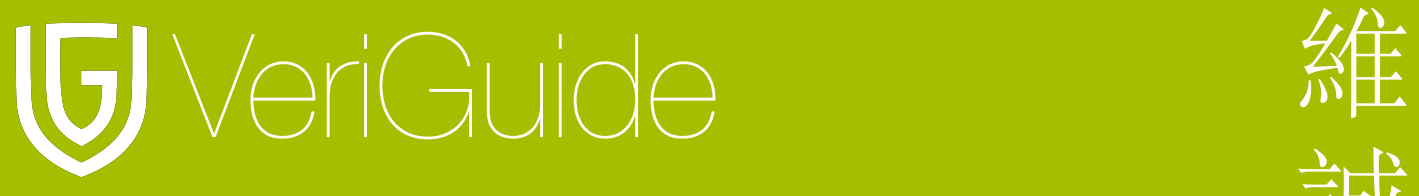

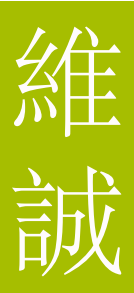

#### <span id="page-3-0"></span>选择服务

登入后, 请选择维诚学术。

#### 请选择服务或启动新的服务。

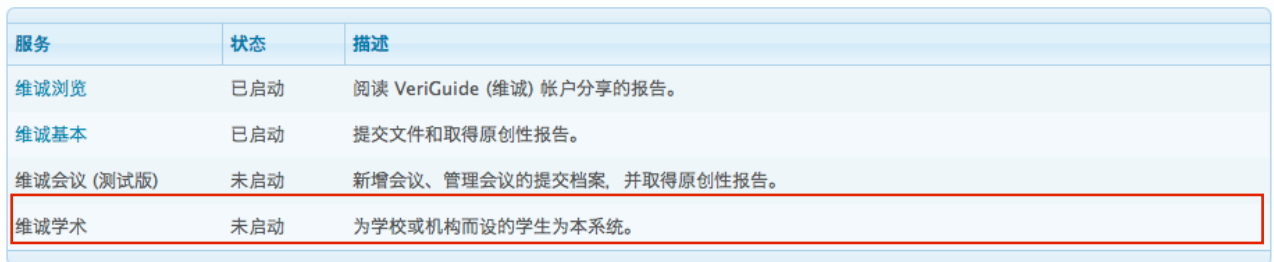

## <span id="page-3-1"></span>选择学校

登入后, 你需要选择作业的所属学校。

#### 立即登录

输入你的登录名称和密码来登录 VeriGuide (维诚)

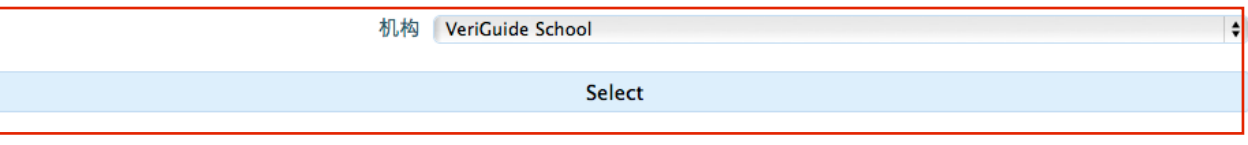

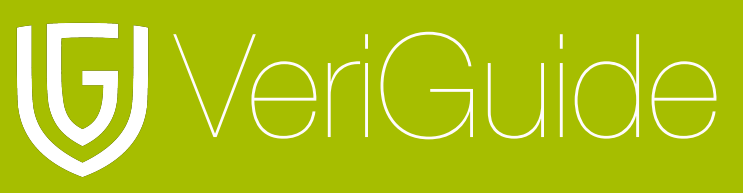

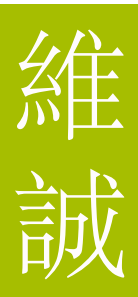

## <span id="page-4-0"></span>第二节**:** 提交记录

#### <span id="page-4-1"></span>选择课程资料

按 "课程资料" 以查看学生的原创性报告。

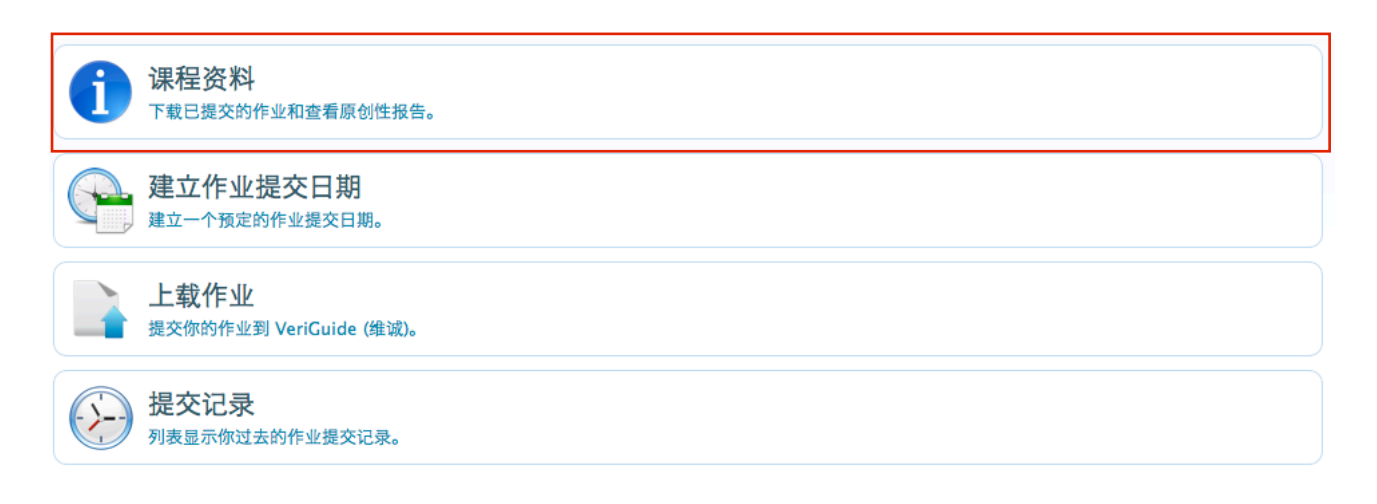

#### <span id="page-4-2"></span>查看提交作业资料

在阅读列中选择 "View" 连结以阅读有关课程的作业提交资料。

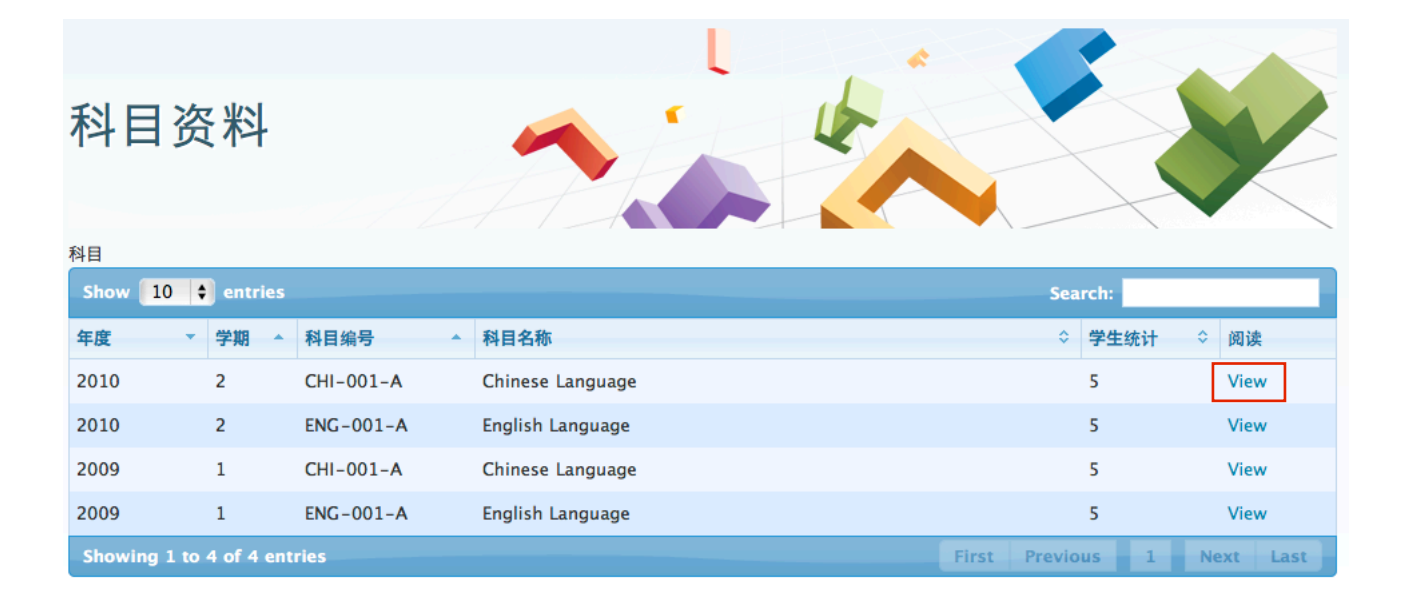

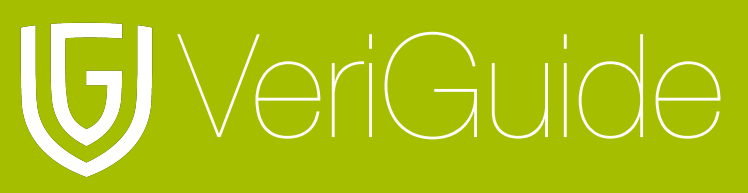

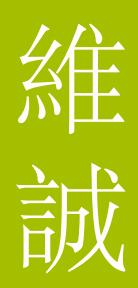

#### <span id="page-5-0"></span>查看课程的作业

这个是一个显示课程作业的表单。

按下载列下的 "Download All" 以下载某一份作业的所有已提交档案。

按详情列下的 "View" 以查看提交作业的详情。

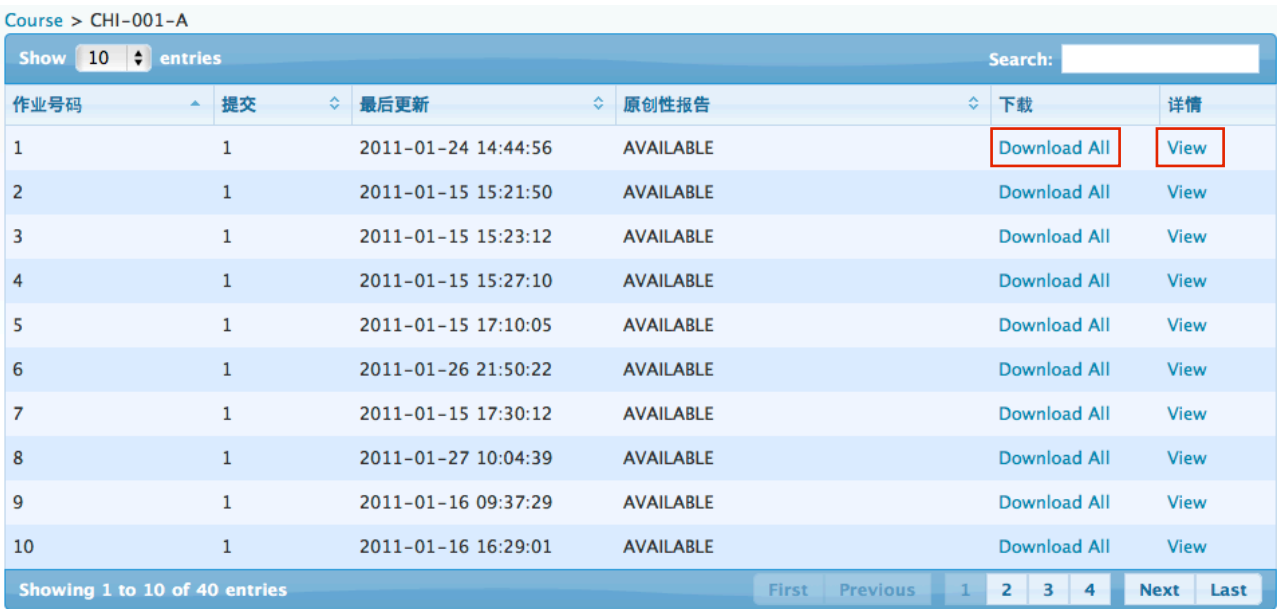

#### <span id="page-5-1"></span>查看作业提交详情

这是一个课程的学生清单; 包活学生姓名, 学生帐号, 作业提交时间, 提交的档案名称和提交 状况。按Detail列下的 "View Detail" 以查看学生作业的原创性报告和提交详情。

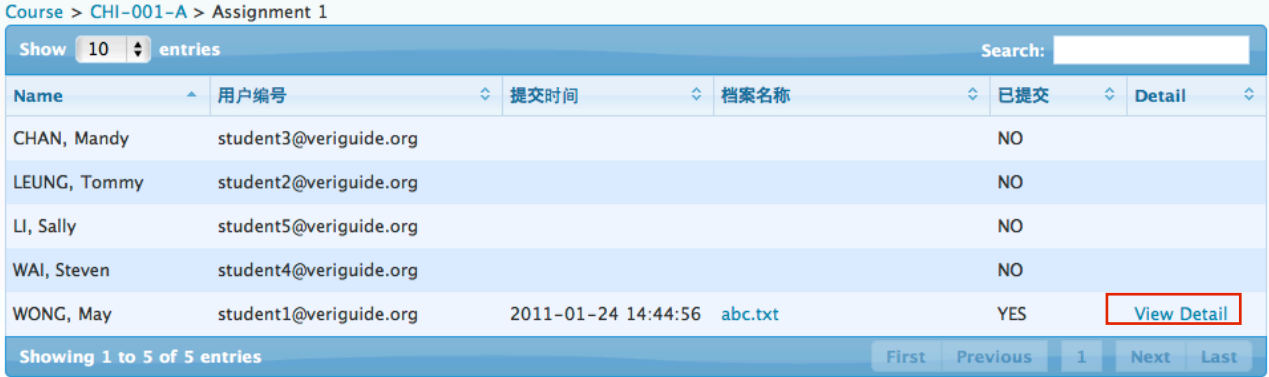

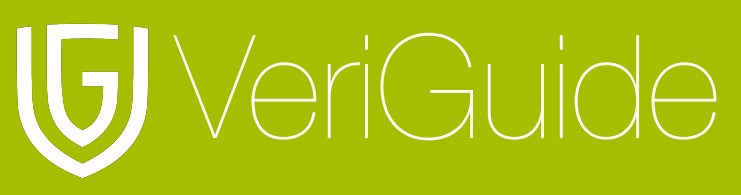

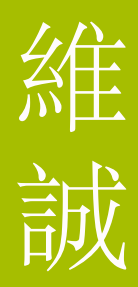

# <span id="page-6-0"></span>第三节**:** 个人的原创性报告

这是已提交档案的资料和提交档案列表。 列表显示提交档案的验阅状况。

按Action列下的 "View Details" 以查看档案的原创性报告

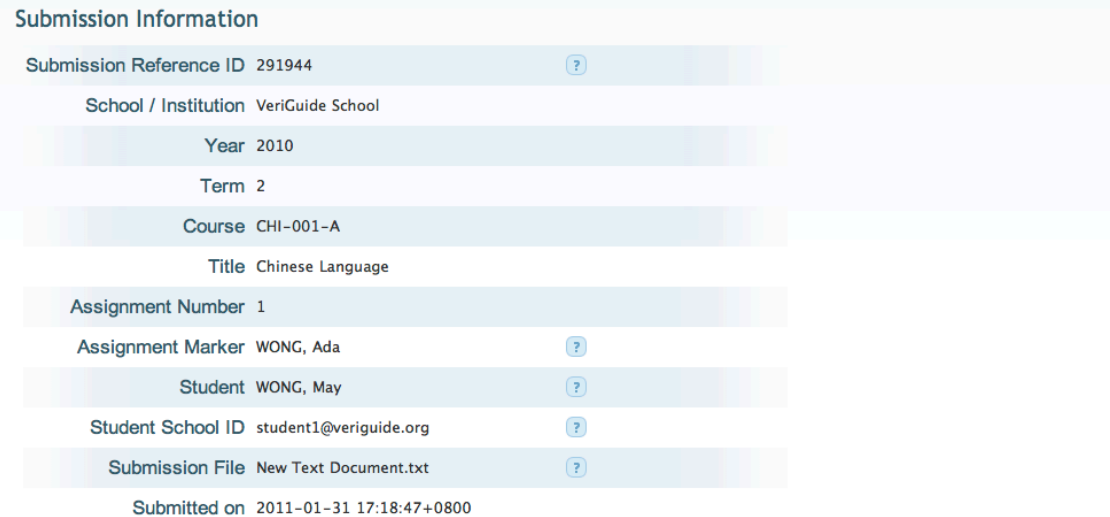

This submission contains the following files:

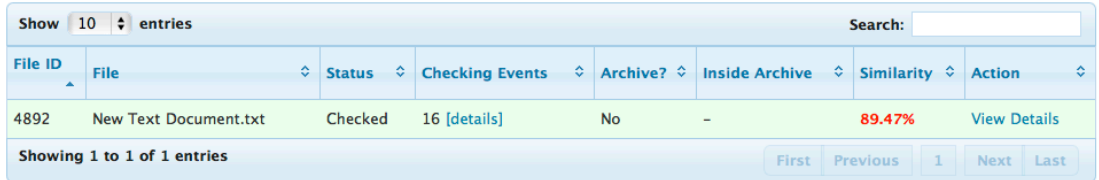

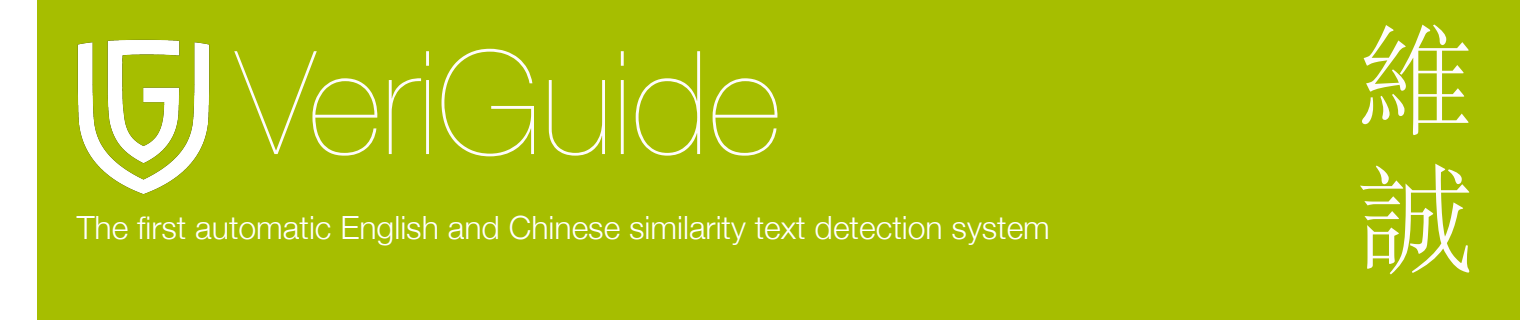

#### <span id="page-7-0"></span>查看验阅过程详情

按Checking Events列下的 "[details]" 以查看验阅过程详情。

#### This submission contains the following files:

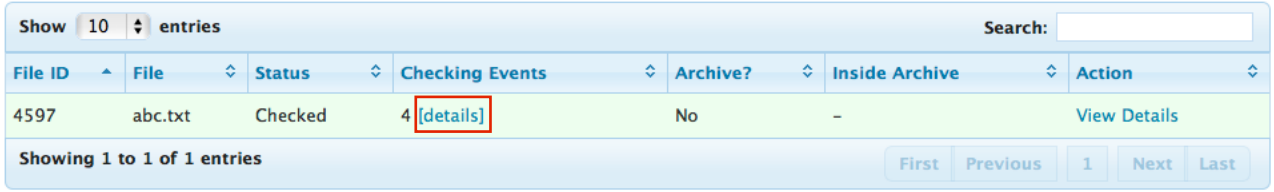

然后将会有一个列表显示验阅过程的详情, 包括阅验过程,状况和完成时间。

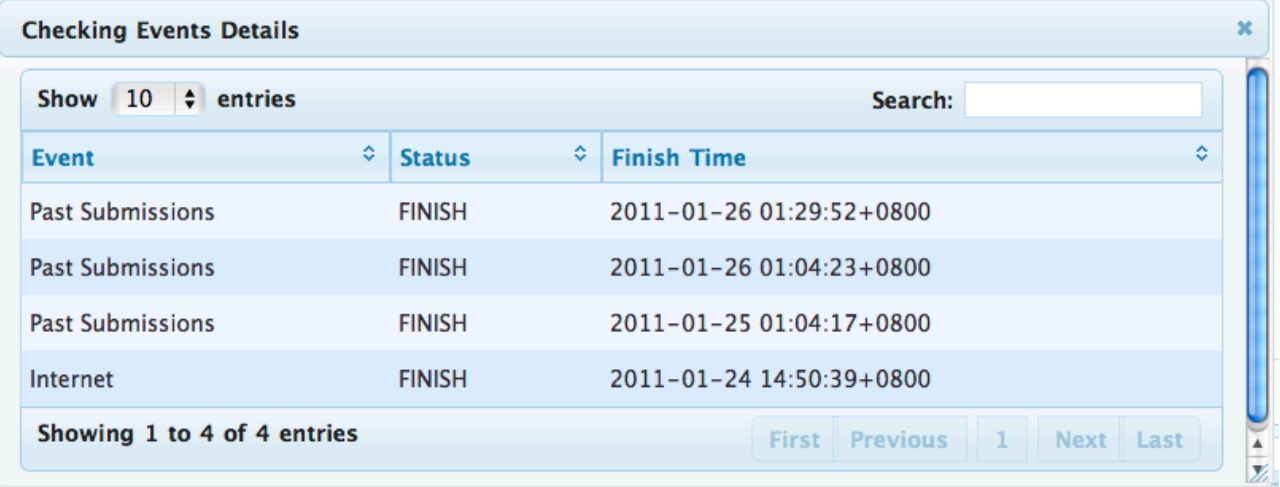

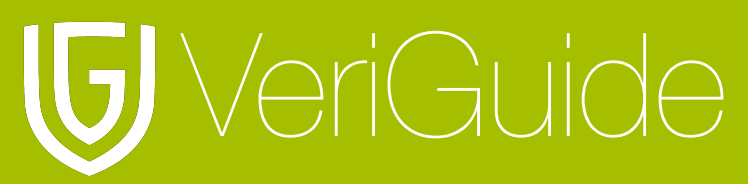

## <span id="page-8-0"></span>第四节**:** 并列比较

#### <span id="page-8-1"></span>显示

并列比较页由以下部分组成:

- 作业提交资料 (页首)
- 调查资料来源列表 (作业提交资料下方)
- 文件资料 (调查资料来源列表下方)
- 调查的已提交文件 (左方)
- 调查的资料来源 (右方)

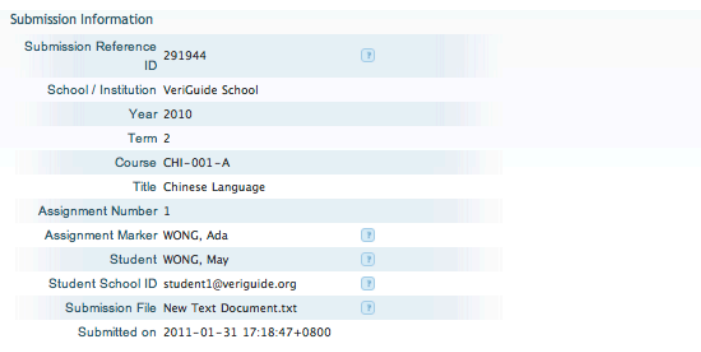

This page shows the similarity checking results for the file "New Text Document.txt"

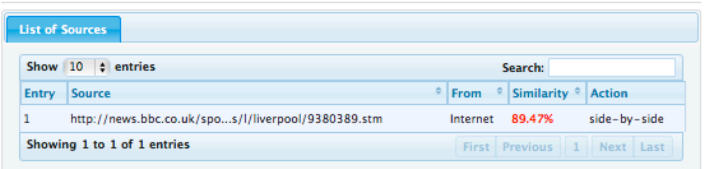

**Submitted Document** File name: New Text Document.txt<br>From: CHI-001-A<br>Overall similarity: 17 / 19 = 89.47%<br>Corresponding proportion: 17 / 19 = 89.47%

Selected sentence: (please click a highlighted sentence Selected sentence: (please click a night)<br>first.)<br>Show other sources for this sentence

package with Chelsea.

The Reds could be open to a deal of  $\bigcirc$ G40m in cash plus Blues forward Nicolas Anelka, according to an Anfield source.

They have already rejected a  $\bigcirc$ G35m bid from Chelsea for Torres, who was signed from Atletico Madrid in 2007.

The 26-year-old Spain striker's transfer request was turned down by Liverpool on Friday.

The Reds are angered by the timing of Torres' request - the January transfer window closes at 2300 GMT on Monday - and believe Chelsea have "tapped up" the

Source Document File name: http://news.bbc...ool/9380389.stm From: Internet

Corresponding proportion:  $17 / 36 = 47.22%$ 

. BBC Sport Mobile BBC Home > BBC Sport > Liverpoo Menu

Liverpool demand 50m for Fernando Torres from Chelsea

30 January 11 14:41 GMT [ 5102722] By Dan Roan BBC sports news correspondent

Liverpool are likely to sell striker Fernando Torres before the transfer window closes on Monday if they can agree a -L-50m package with Chelsea.

The Reds could be open to a deal of -L-40m in cash plus Blues forward Nicolas Anelka, according to an Anfield source.

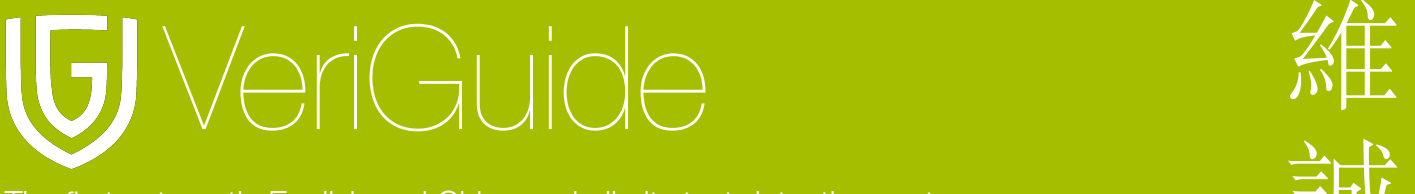

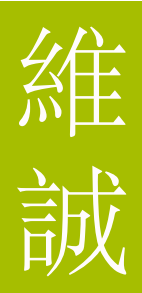

## 提交作业资料

作业提交资料 (页首): 这个区域显示作业提交的详细资料, 包括学校名称i, 学期/学年, 课程和 提交日期等。

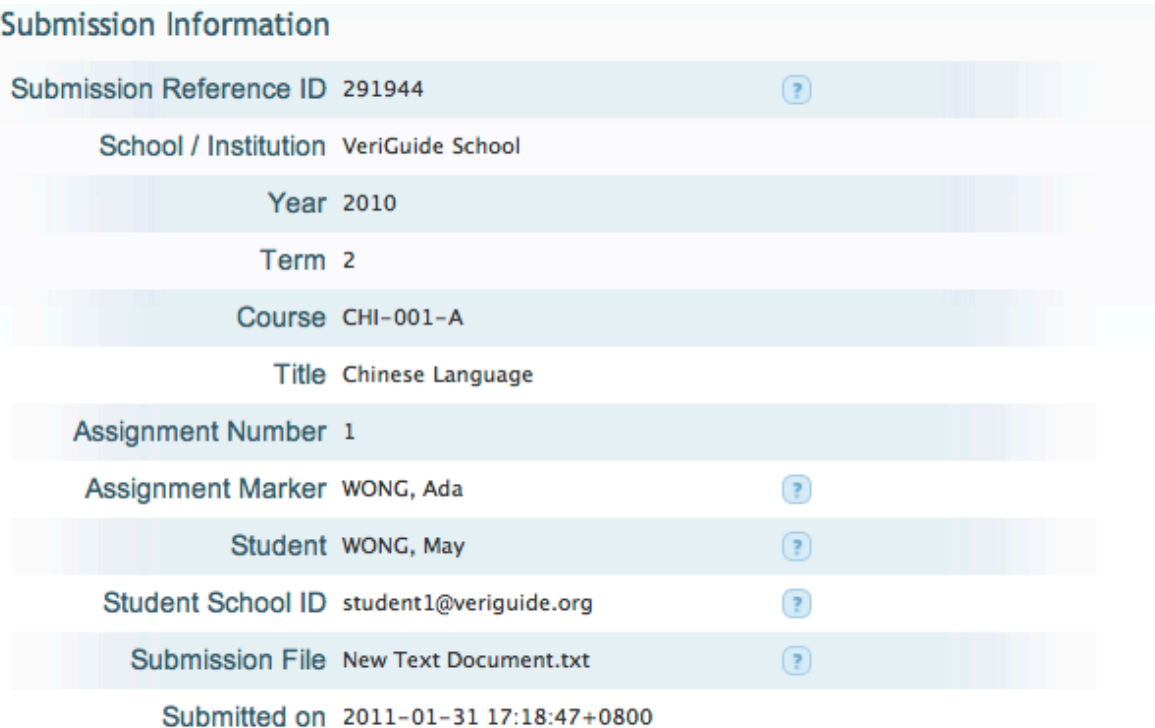

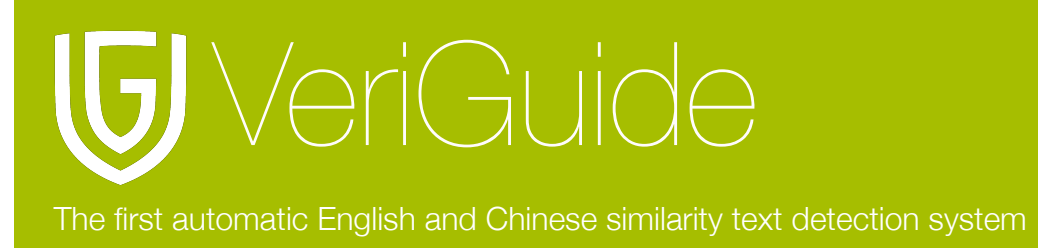

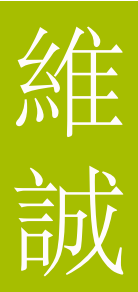

## 相似性计算

这是一个整体的相似性统计。例如, 以红色显示的 45/81=55.00 是指文件一共包含了八十 一句句子, 系统从八十一句句子当中发现有四十五句句子与其他资料来源的句子相似, 即是占 全份文件的百分之五十五。百分率的颜色随着相似性百分率值改变。

最左方的绿色代表相似性百分率为零 (0%), 其他颜色代表大约以20%递增的相似性百分率 (由浅绿至红色, 1-20%, 21-40%, 41-60%, 61-80%, and 81-100%) :

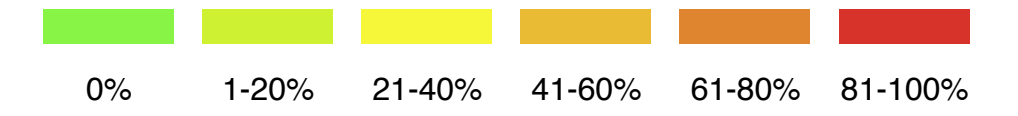

#### <span id="page-10-0"></span>资料来源列表

调查资料来源列表 (作业提交资料下方): 这个区域显示调查资料来源列表, 列表显示相对资料 来源的相似程度和资料的来源。

This page shows the similarity checking results for the file "abc.txt"

<span id="page-10-1"></span>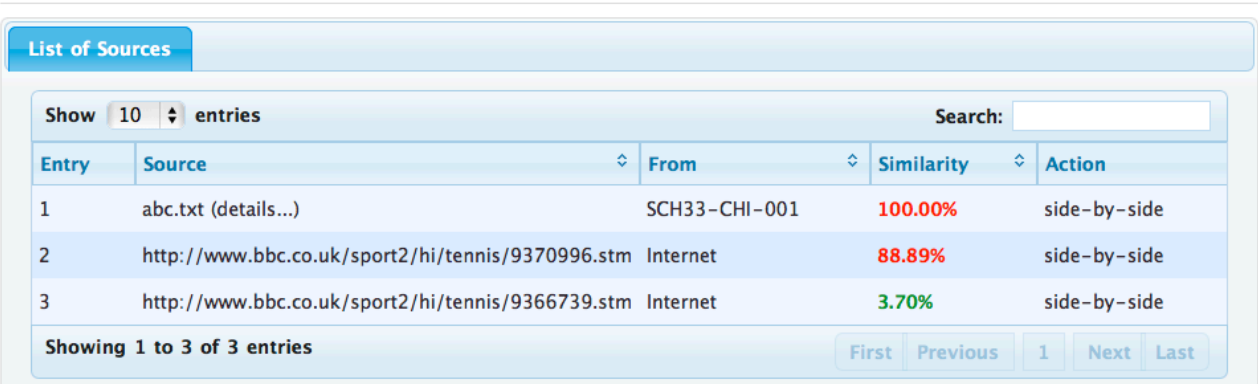

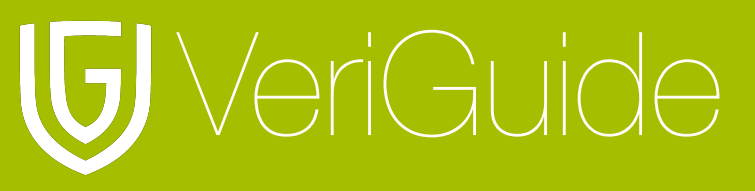

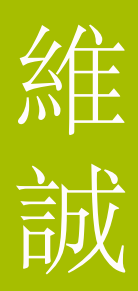

## 文件资料

文件资料 (调查资料来源列表下方): 这个区域显示䫆份文件的资料, 例如文件名, 资料来源和 相对的相似程度。

**Submitted Document** File name: abc.txt From: CHI-001-A Overall similarity: 27 / 27 = 100.00% Corresponding proportion:  $27 / 27 = 100.00\%$  **Source Document** File name: abc.txt (details...) From: SCH33-CHI-001

Corresponding proportion:  $27 / 32 = 84.38%$ 

#### <span id="page-11-0"></span>已提交文件和资料来页文件内容

已提交文件和资料来页文件内容 (左方和右方): 系统发现与资料来源相符的句子会以黄色填 满并以蓝色显示。按下这些句子连结, 相符资料来源的句子将会显示在右方。

Selected sentence: (please click a highlighted sentence first.) Show other sources for this sentence

**RRC SPORT Magic Murray nowers into quarters** 

Australian Open, Melbourne Venue: Melbourne Park Dates: 17-30 January Coverage: Watch on BBC TV, Red Button, BBC Sport website (UK only) & Eurosport; listen on BBC 5 live sports extra and online; text commentary online; By Mark Ashenden

Britain's Andy Murray produced another ruthless display at the Australian Open to see off Jurgen Melzer 6-3 6-1 6-1 and secure his quarter-final spot.

The fifth seed showed aggression, resilience and no end of skill against the much-improved Austrian after serving his way to an eday opening set.

Murray, 23, was relentless as he raced through with a 103minute demolition

The Scot will next play world number 46 Alexandr Dolgopolov, who upset fourth seed Robin Soderling in five sets.

Still to concede more than three games in any of his sets so far in Melbourne, Murray said: "I am very pleased. It was a match expected to be difficult but I was intense from the start and I dictated a lot of points on my forehand and didn't make many

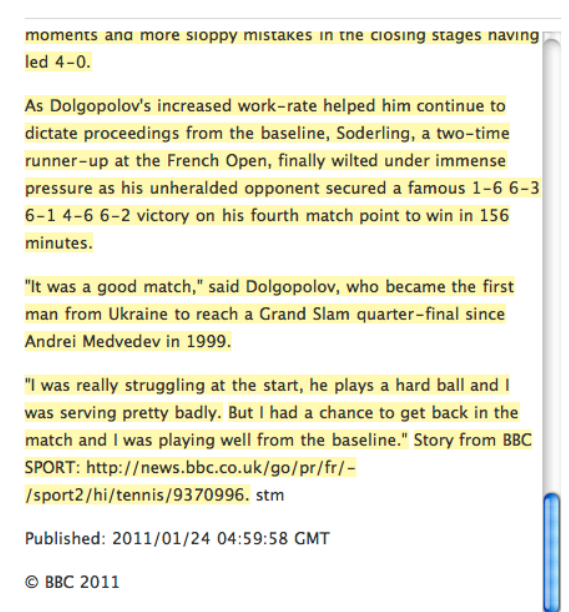

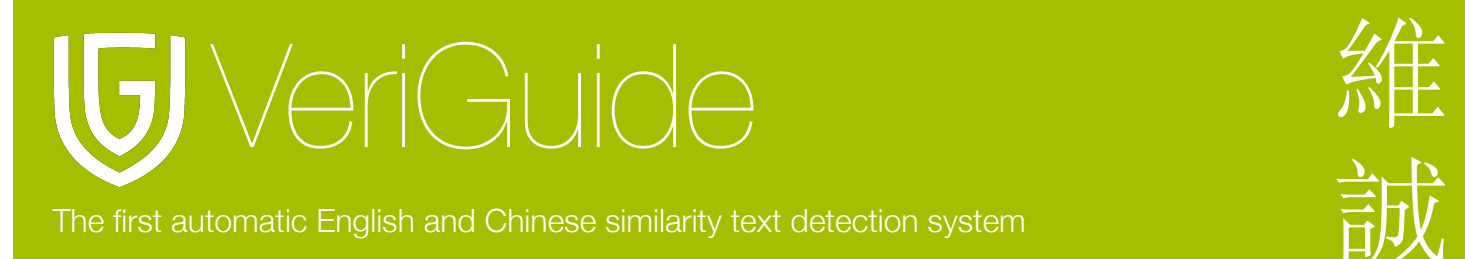

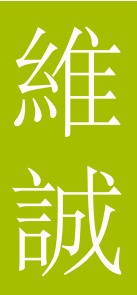

# <span id="page-12-0"></span>第五节**:** 系统规格

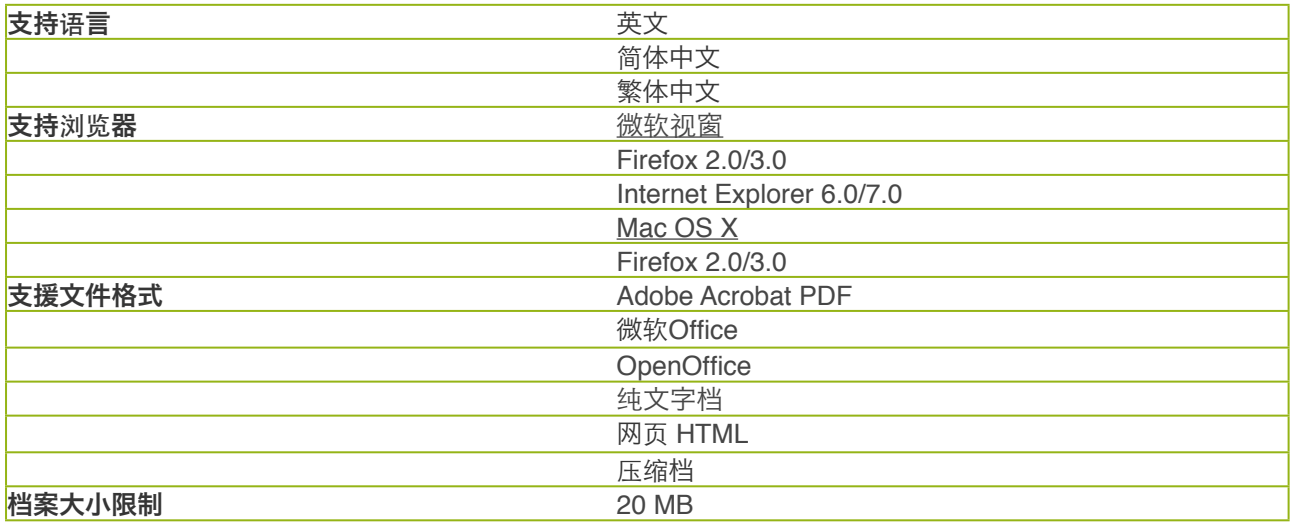